## 集中答辩预约操作步骤

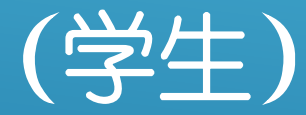

**、学生登录学习平台,进入"在线学习"-"论文专区"-"论文集中答辩预约" 功能模块。**

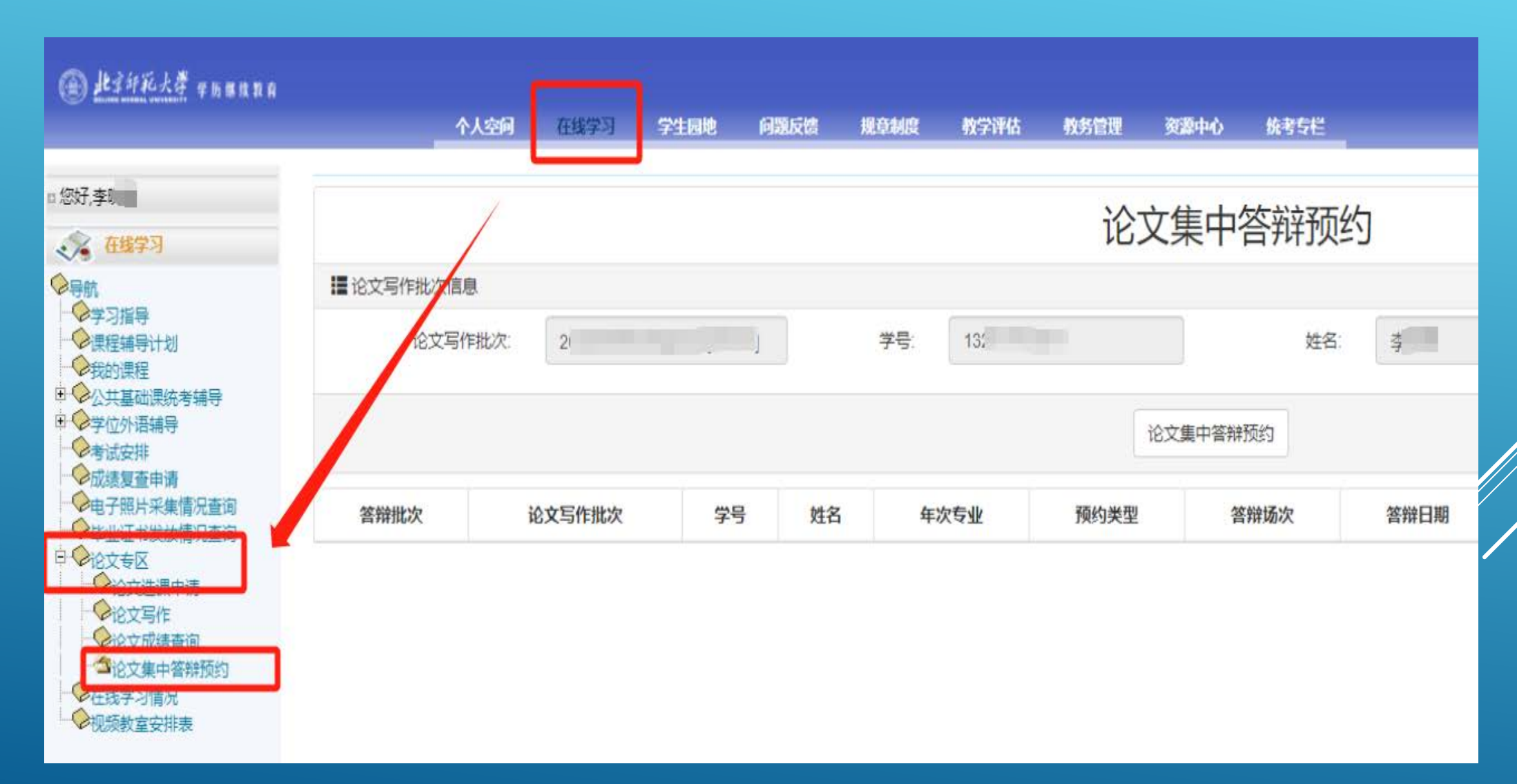

## **、页面上方显示学生论文相关信息, "初评建议"在良好及以上,可以进行答辩预约。**

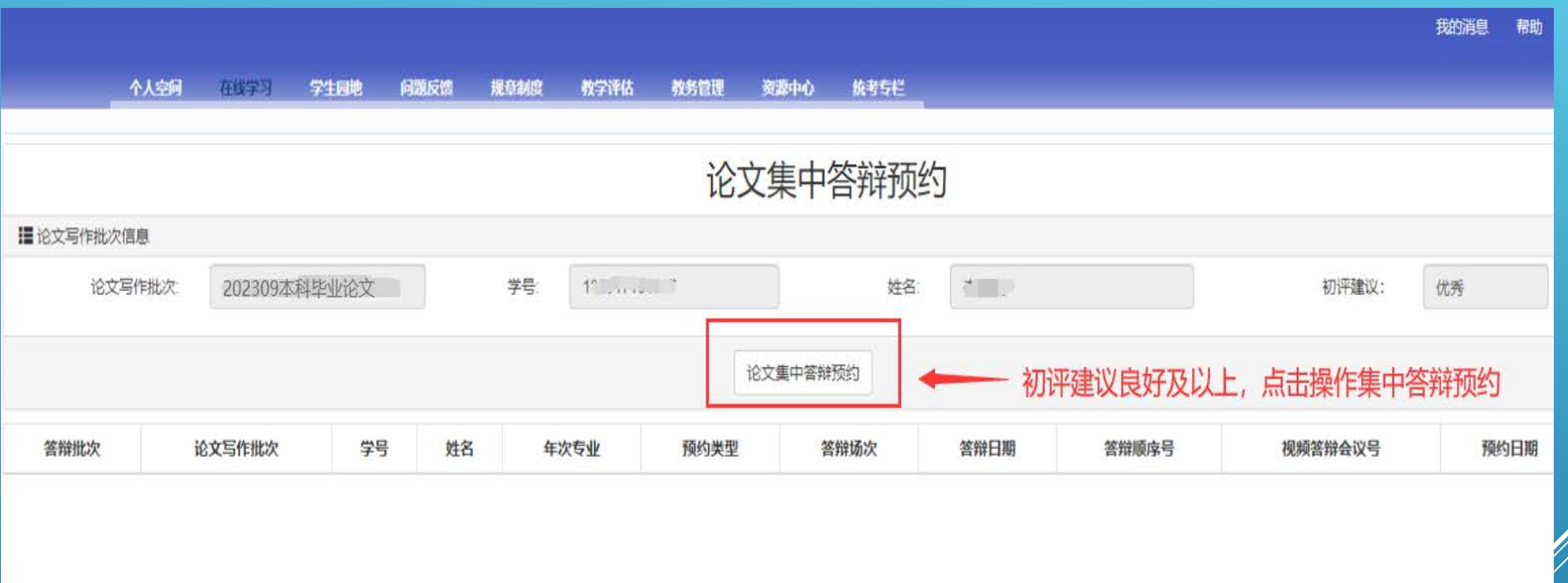

## **、请注意选择预约类型,提交后不可修改,并请按提示提交相关材料。**

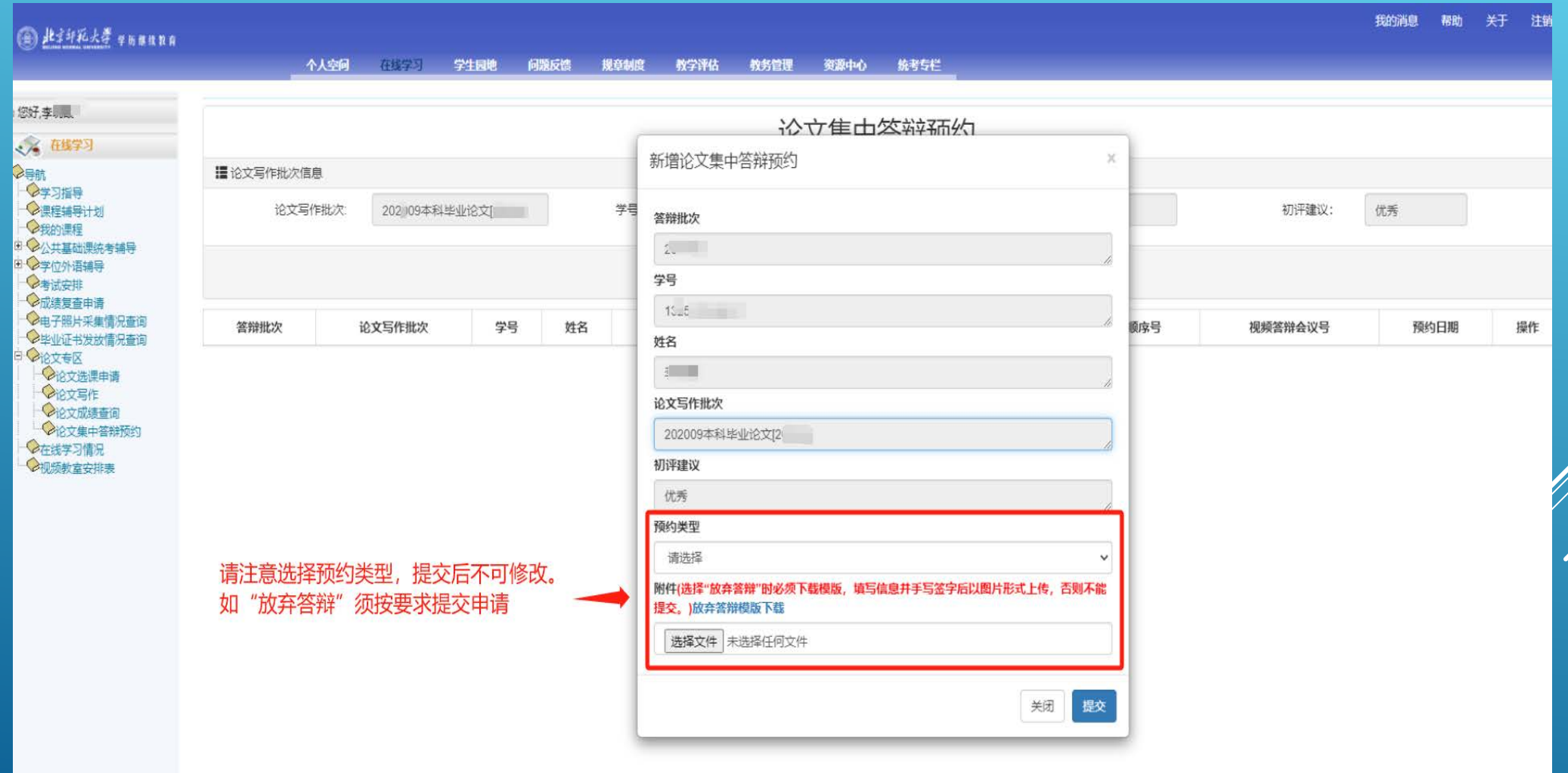

## **、答辩预约提交后可在本页面查看预约情况,具体答辩时间及相关信息等学院统一发布后查询。**

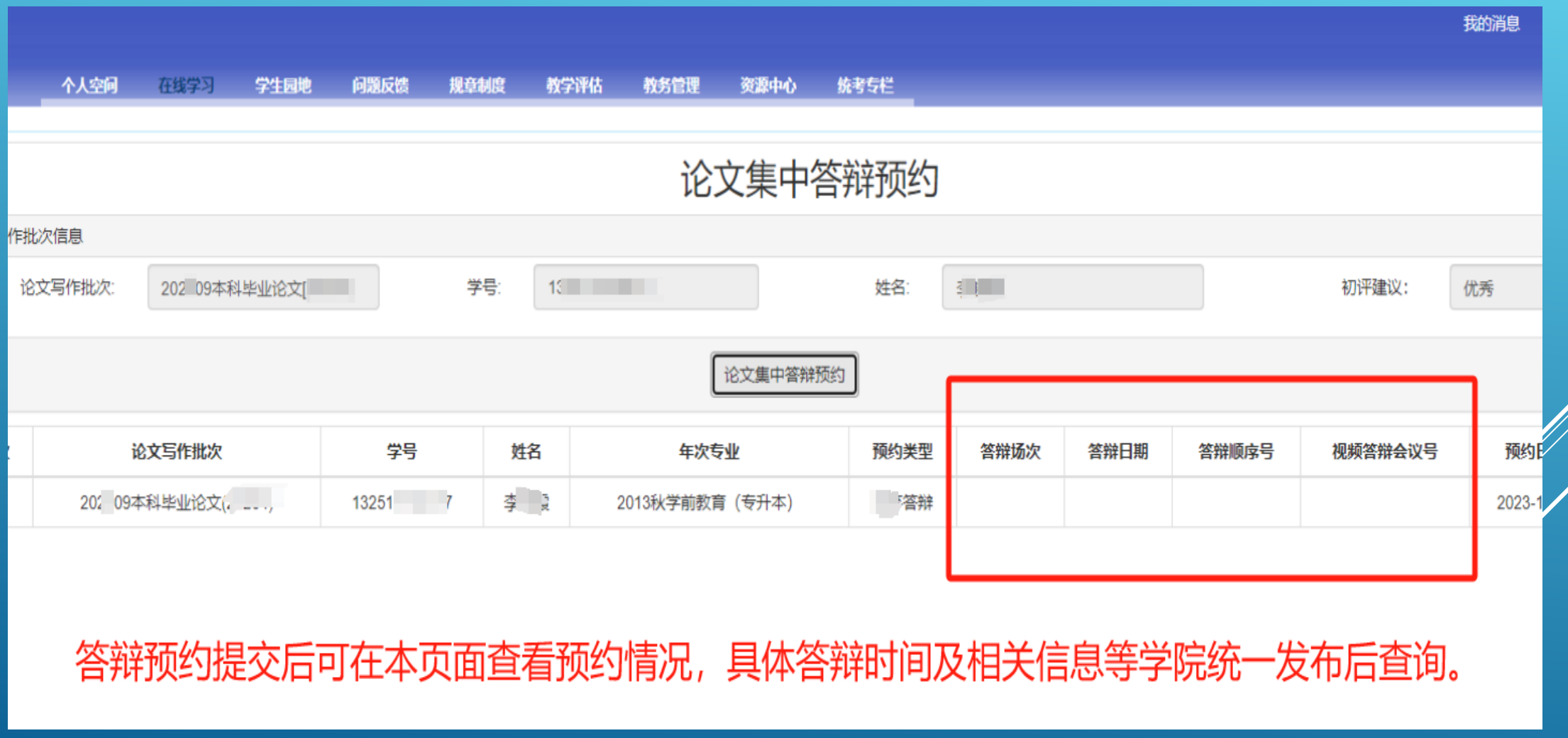